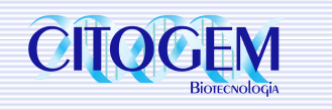

# **Passo a Passo ChromoQuant**

 $\triangleright$  Tirar do freezer tubo ativador e tubo de reação para descongelar. (Após descongelado, deixar mais 5 minutos para estabilização)

 $\triangleright$  Preparar a bancada e identificar os tubos de PCR

VIPS\* nos tubos de reação, ativador e nas amostras

**Preparar o mix da PCR (1,2ul mix ativador + 4,8ul mix de reação) para a quantidade de** amostras determinada

(Dica: Calcular sempre uma amostra a mais por segurança. Não esquecer o branco) Obs: Controles com resultados conhecidos são opcionais

- $\triangleright$  VIPS<sup>\*</sup> no Mix da PCR
- Distribuir os 6ul do Mix da PCR nos tubos previamente identificados

 Adicionar 4ul de amostra nos respectivos tubos identificados. (Confirmar concentração de DNA indicada no item "PCR set up" no protocolo do kit.) - Razão de pureza 260/280: 1.7 a 2.0 (Dica: Fazer de 3 a 5 fluxos com a pipeta)

- $\triangleright$  Passar todas a amostras no spin
- $\triangleright$  Inserir os tubos de PCR no termociclador, com o programa previamente adicionado

(Dica: Dar preferência para os poços do meio da placa)

 $\triangleright$  Selecionar o programa da PCR e Iniciar

### **Término da PCR**

Conferir o módulo de corrida já inserido no equipamento de eletroforese capilar

Preparar o Mix de Injeção da eletroforese capilar

(12ul HiDi + 0,15ul LIZ500 + 1ul de produto da PCR - Não é necessário fazer choque térmico)

 Adicionar a placa no sequenciador e correr no módulo análise de fragmento pré configurada

### **Após Corrida**

O sequenciador liberará arquivos no formato .FSA

Importar os arquivos .FSA para o GeneMarker

### **No GeneMarker**

- Importar Painéis de análise
- $\triangleright$  Adicionar as corridas para análise

## (\*VIPS: VORTEX, INVERSÃO, PETELECO, SPIN)